#### **BAB IV**

### **ANALISIS DAN DESAIN SISTEM**

#### **4.1 Aanalis Sistem**

Analis sistem adalah langkah awal untuk membuat suatu sistem baru. Dalam langkah ini harus dilakukan analisis terhadap permasalahan yang ada dalam transaksi SMK Nasional Mojosari khususnya mengenai penanganan pendaftaran siswa baru dan pembayaran spp yang masih menggunaplikasi *excel*. Untuk dapat membuat sistem yang baru, terlebih dahulu harus mengetahui alur transaksi yang masih digunakan sampai saat ini. Maka dibuatlah *document flow* yang berfungsi untuk mengetahui secara detail alur transaksi tersebut. Untuk melakukan transaksi pendaftaran siswa baru dan pembayaran spp

Dokumen *flow* memuat hasil analisis yang dibuat berdasarkan hasil survey pada SMK Nasional Mojosari. Dokumen *flow* menggambarkan proses yang berhubungan dalam kegiatan transaksi sebelum menggunsistem informasi terintegrasi.

### **4.2 Desain Sistem**

Setelah melakukan analisis sistem, maka selanjutnya dilakukan desain sistem. Langkah-langkah yang dilakukan dalam desain sistem ini adalah:

- *1. System Flow*
- *2.* HIPO
- *3. Context Diagram*
- 4. *Data Flow Diagram* (DFD)

#### 5. *CDM* & *PDM*

### 6. DBMS

7. Desain *Input Output*

Ketujuh langkah tersebut dijelaskan sebagai berikut:

1. *System Flow* 

Dengan melihat dan menganalisa sistem yang sedang berjalan saat ini, maka dilakukan suatu prosedur pengembangan yaitu dengan membuat *system flow*  baru. *System Flow* yang ada digambarkan sebagai berikut :

Pada *system flow* Penjualan dimulai dari calon siswa membeli formulir ke petugas jaga, petugas jaga menyimpan data siapa saja yang telah membeli formulir ke dalam *database*, petugas jaga memberikan formulir pendaftaran dan formulir daftar ulang untuk calon siswa yang sudah membeli formulir. Petugas jaga membuat laporan penjualan formulir dari databse yang diberikan kepada kepala sekolah.

Apabila Apabila calon siswa sudah mengisi formulir pendaftaran dan sudah melengkapi persyaratan maka bagian Petugas jaga menyimpan data calon siswa ke dalam *database*, calon siswa yang sudah mengisi formulir daftar ulang serta melengkapi berkas diberikan ke bag.administrasi untuk disimpan kedalam *database*, bag.administrasi membuat rekap daftar ulang yang diberikan kepada kepala sekolah.

Bag.administrasi mencetak dokumen siswa baru sesuai jurusan yang sudah melakukan daftar ulang, dokumen siswa baru diberikan kepada bag.tata usaha untuk pembagian kelas sesuai jurusan siswa baru dan menyimpan kedalam databse, bag.tata usaha membuat rekap pembagian kelas yang diberikan kepada guru bk, guru kelas, dan kepala sekolah.

 Bag.administrasi memberikan data siswa yang belum melunasi daftar ulang dan yang belum melakukan daftar ulang, untuk calon siswa yang melunasi maupun mengangsur daftar ulang di buatkan nota dan menyimpan data tersebut kedalam databse, kemudian bag.administrasi membuat rekap daftar ulang yang diberikan kepada kepala sekolah.

 Setelah melakukan daftar ulang siswa diberikan rincian pembayaran spp bagi yang sudah melunasi atau belum melunasi pembayaran spp, untuk siswa yang ingin melakukan pembayaran spp dibuatkan nota dan menyimpan data pembayaran spp kedalam *database*, dan bag.administrasi membuat rekap pembayaran spp yang diberikan kepada kepala sekolah.

**& INFORMATIKA** 

SURABAYA

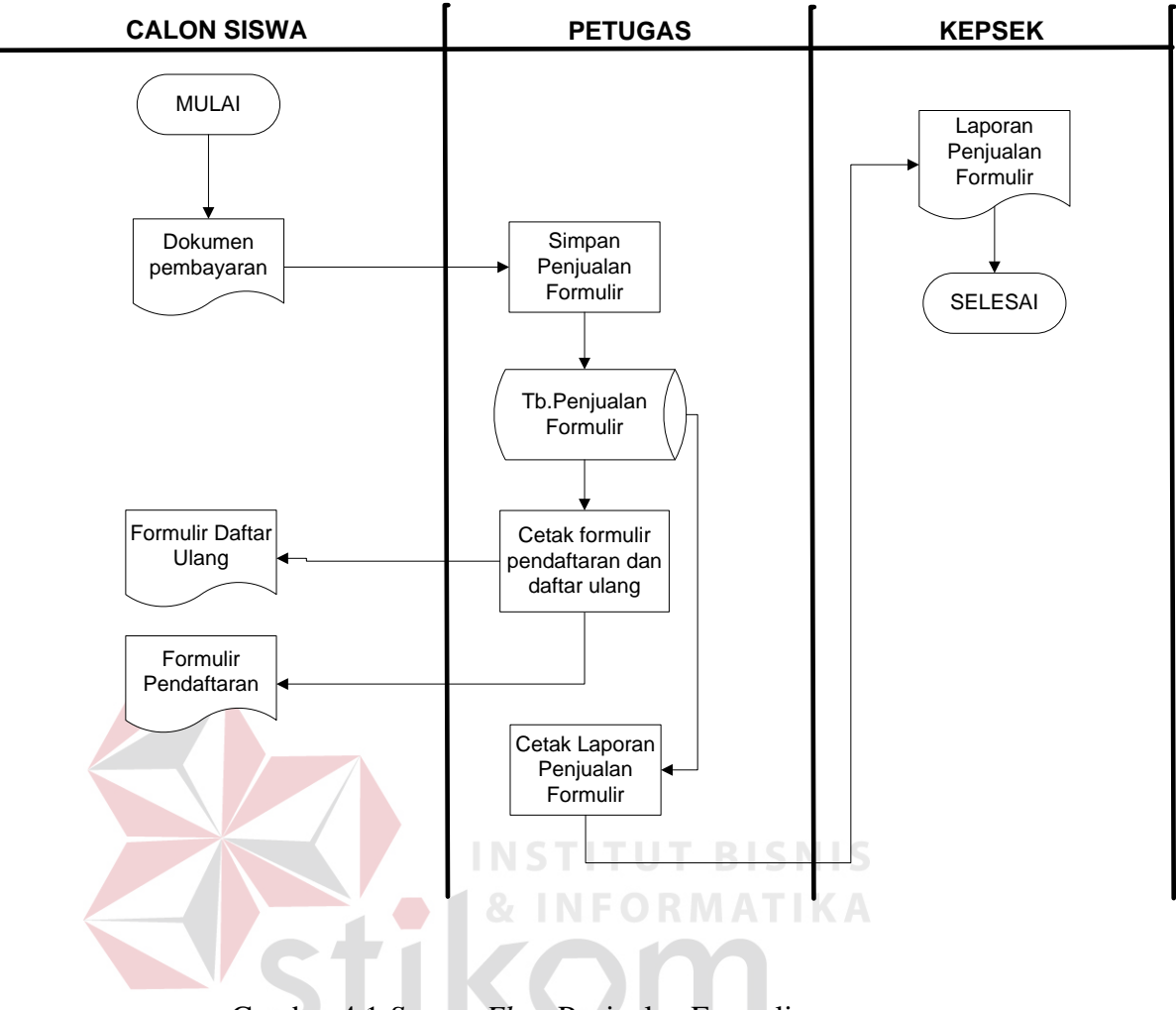

Gambar 4.1 *System Flow* Penjualan Fromulir

SURABAYA

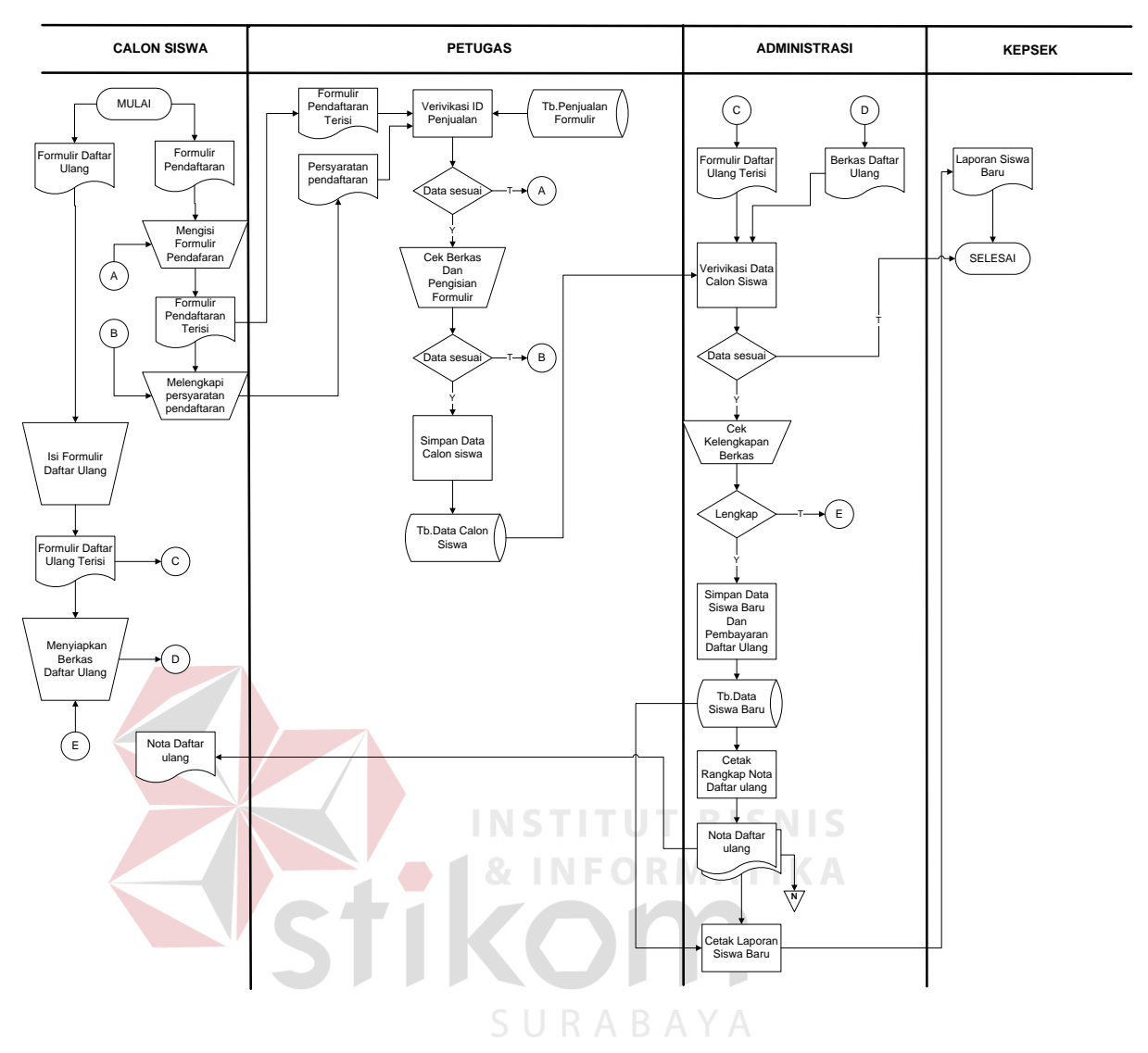

Gambar 4.2 *System Flow* Pendaftaran dan Daftar Ulang

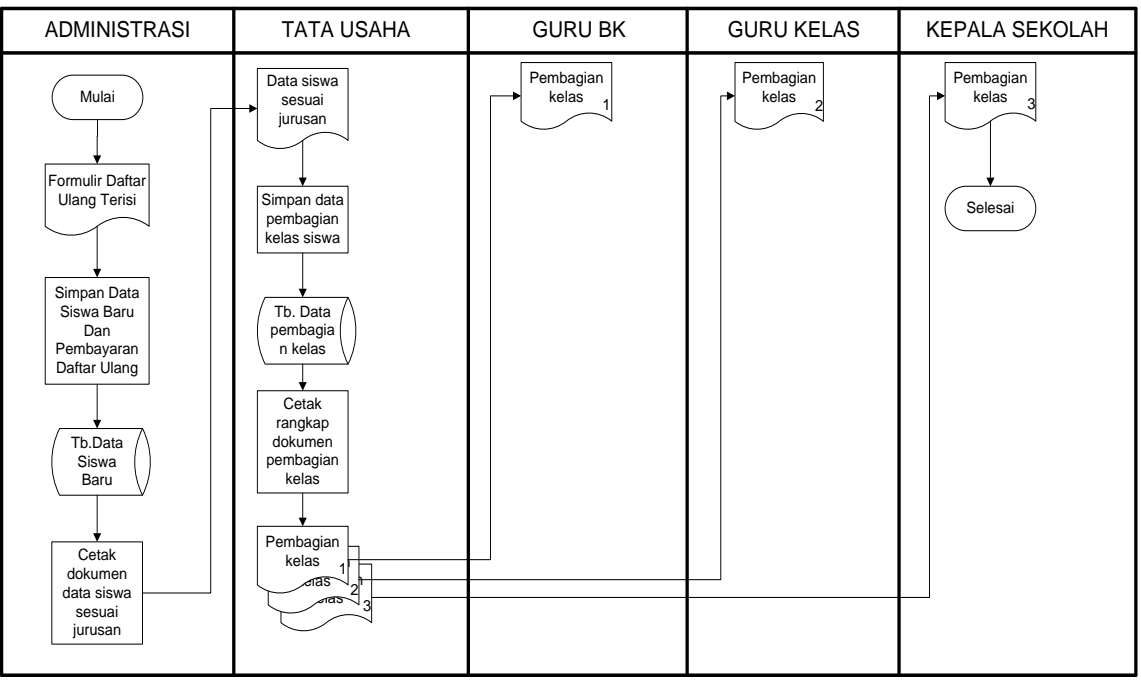

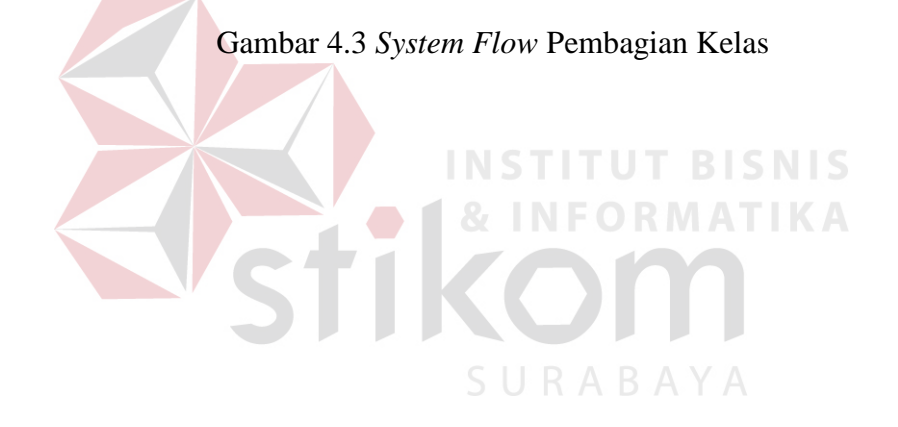

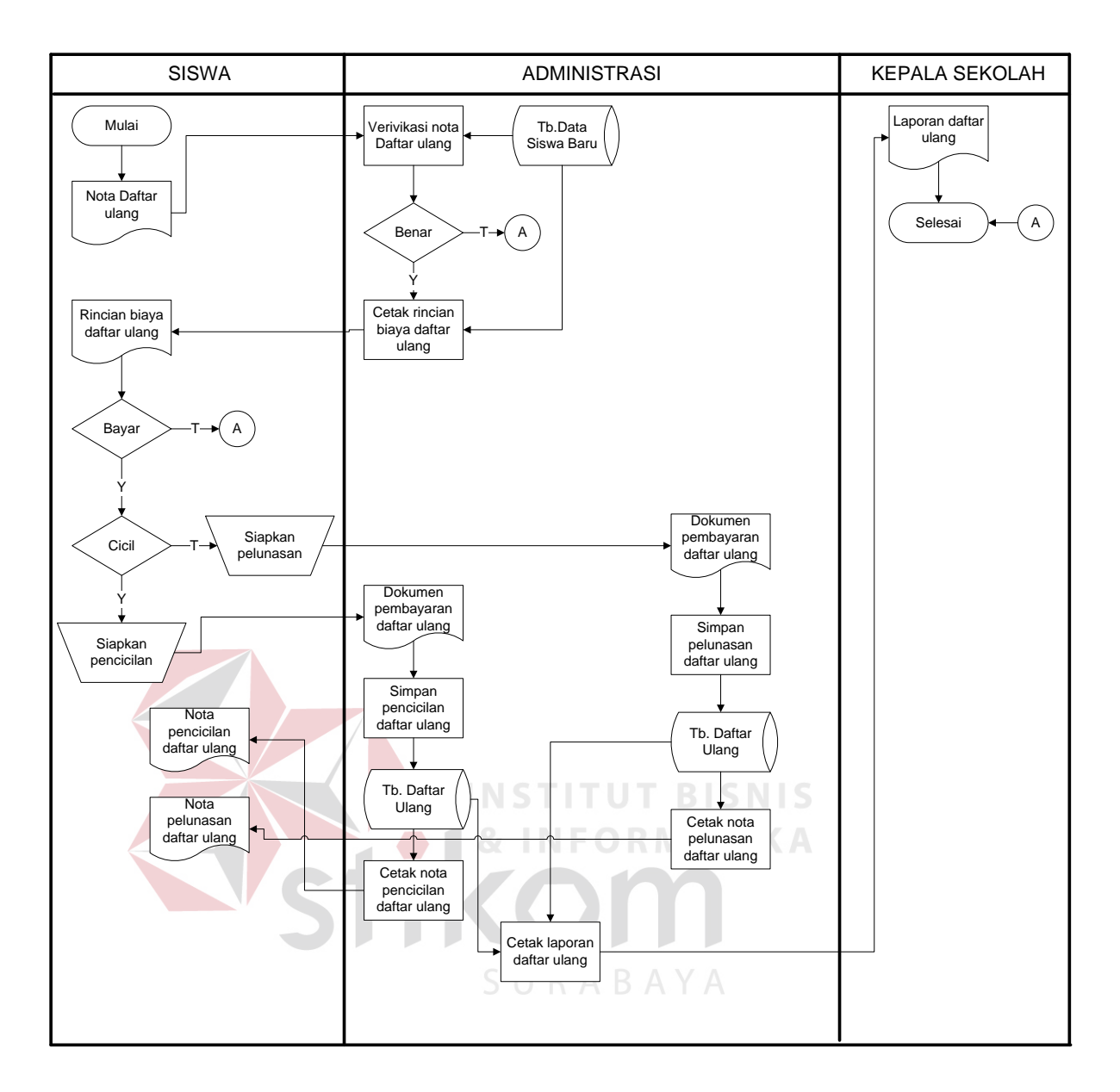

Gambar 4.4 *System Flow* Daftar Ulang

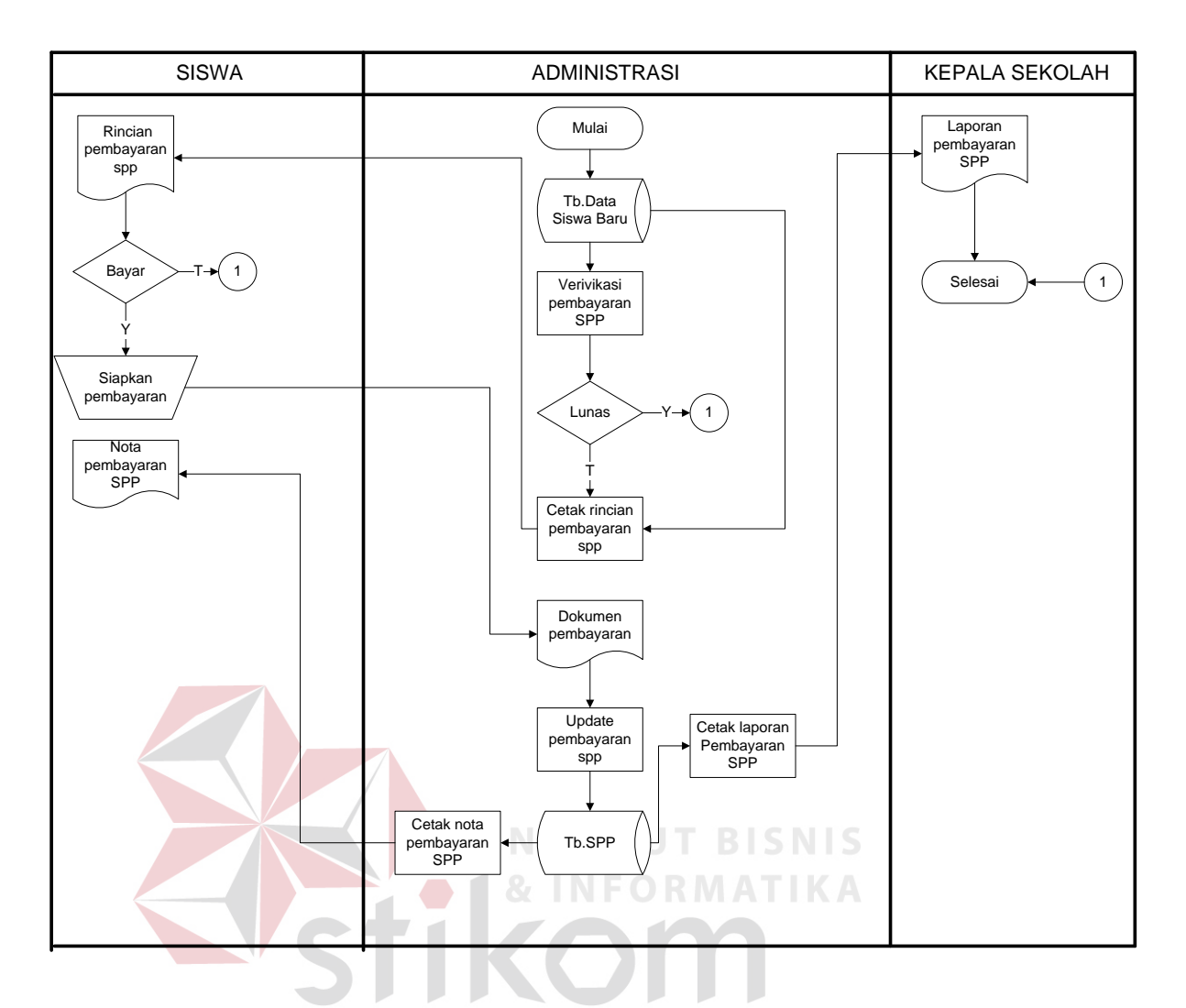

Gambar 4.5 *System Flow* Pembayaran SPP

#### 2. *Hierarchi Input Output*

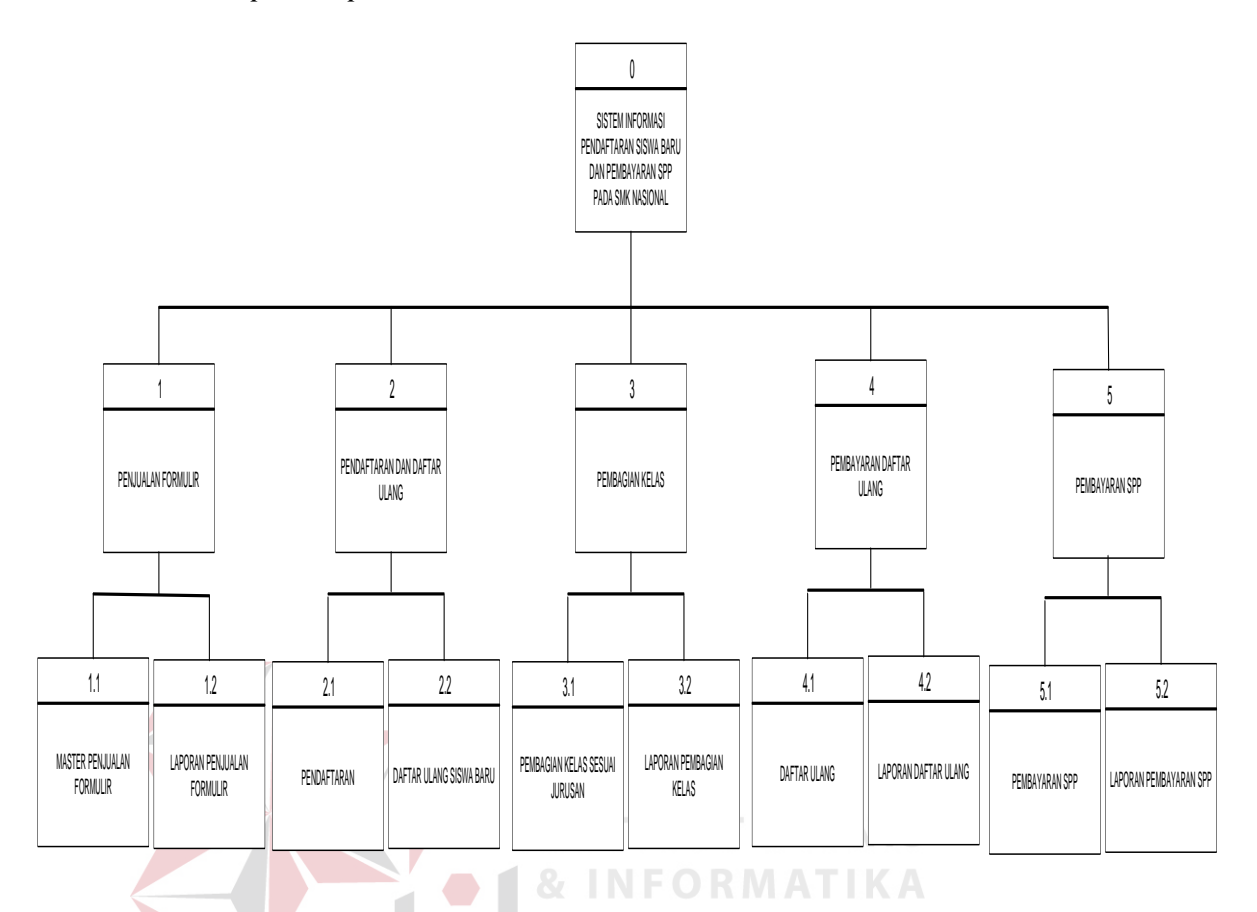

Gambar 4.6 *Hierarchy Input Output (HIPO)*

*Hierarchi Input Output* (HIPO) berguna sebagai alat desain dan teknik dokumentasi dalam siklus pengembangan sistem yang berbasis pada fungsi. Gambar 4.6 adalah *hierarchy chart* dari Rancang Bangun Aplikasi Pendaftaran Siswa Baru dan Pembaaran SPP pada SMK Nasional Mojosari.

#### 3. *Context Diagram*

*Context Diagram* adalah gambaran menyeluruh dari DFD. Didalam *context diagram* terdapat 7(tiga) *external entity,* yaitu : Calon Siswa, Petugas, Administrasi, Tata Usaha, Guru BK, Guru Kelas, Kepala Sekolah untuk detailnya pada Gambar 4.7 dibawah ini

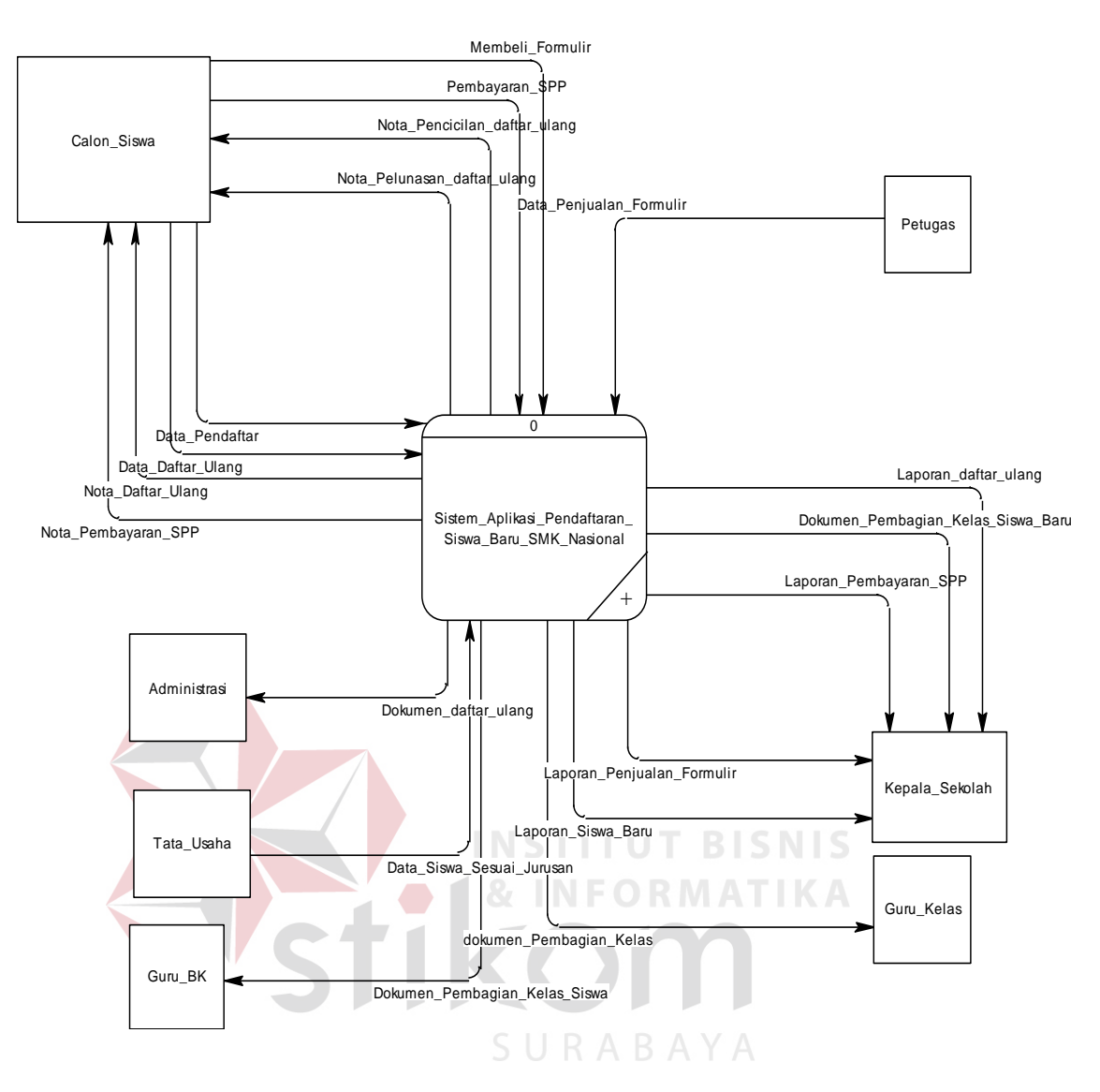

Gambar 4.7 *Data Flow Diagram Level Context*

### 4. *Data Flow Diagram* ( DFD )

DFD merupakan perangkat yang digunakan pada metodologi pengembangan sistem yang terstruktur. DFD dapat menggambarkan seluruh kegiatan yang terdapat pada Sistem Aplikasi Pendaftaran Siswa Baru dan Pembayaran SPP secara jelas. Pada transaksi ini yaitu mengelola penjualan formulir, pendaftaran dan daftar ulang, pembagian kelas, daftar ulang, dan pembayaran spp yang terlihat antara lain Petugas, Tata Usaha, Administrasi. Seperti terlihat pada Gambar 4.8 DFD *level* 0.

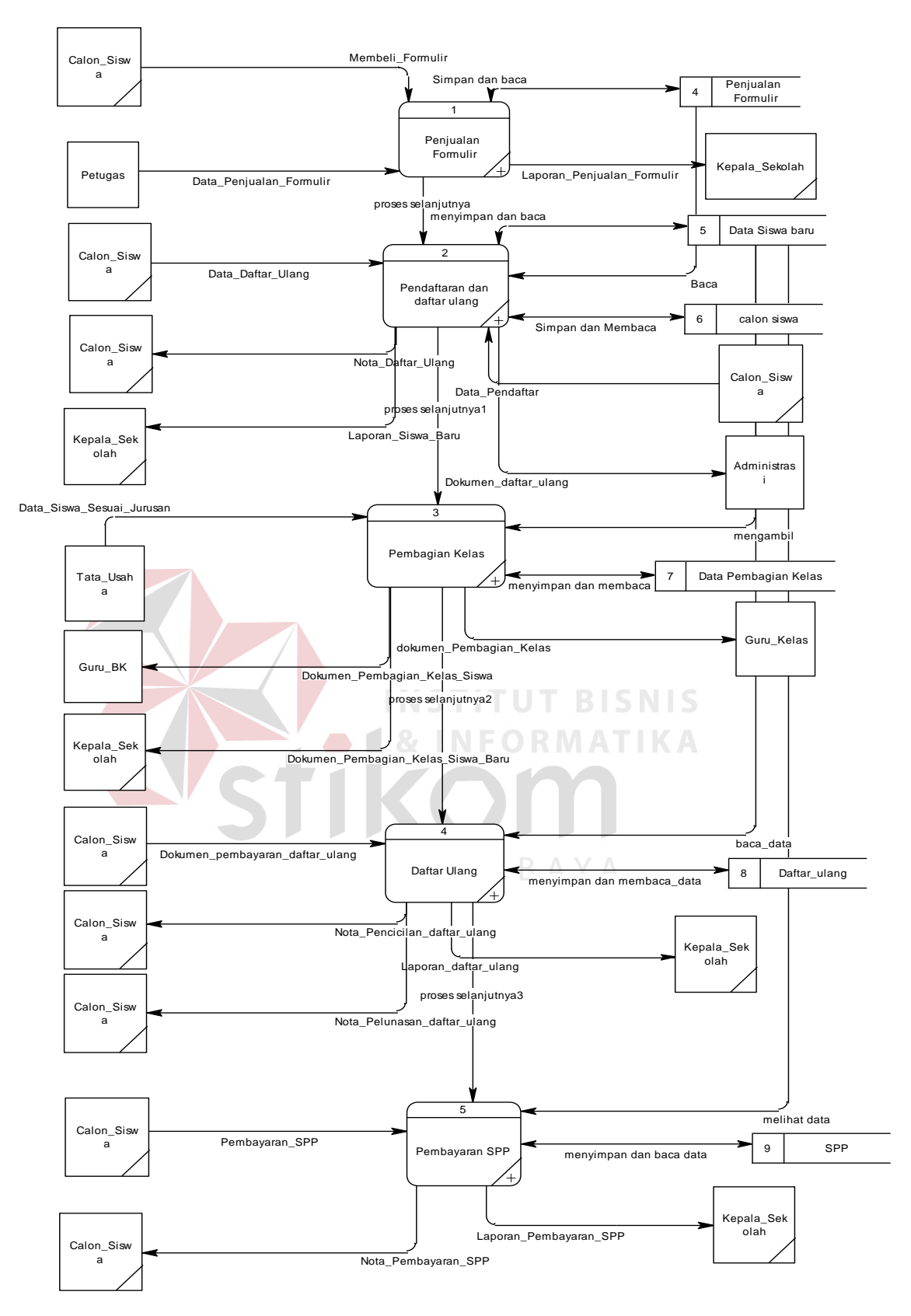

Gambar 4.8 DFD *level 0*

Pada DFD level 1 proses Penjualan Formulir terdapat 2 sub proses, yaitu mengelola data *master* Penjualan Formulir dan laporan Penjualan Formulir. Pertama Calon Siswa membeli formulir pendaftaran . Kedua Petugas Jaga menginputkan data penjualan formulir kedalam *Database* penjualan formulir. Dengan melihat *Database* penjualan formulir, kemudian system mengeluarkan laporan yang diserahkan kepada Kepala Sekolah.

![](_page_11_Figure_1.jpeg)

Gambar 4.9 DFD *level 1* Penjualan Formulir

Pada DFD level 1 proses Penjualan Formulir terdapat 2 sub proses, yaitu Pendaftaran dan Daftar Ulang Siswa Baru. Pertama Calon Siswa nyerahkan formulir pendaftaran dan disimpan kedalam *Database* Calon Siswa. Kedua calon siswa menyerahkan data daftar ulang beserta berkas yang diperlukan dan disimpan kedalam *Database* Data Siswa Baru. Dengan melihat *Database* Data Siswa Baru, kemudian system mengeluarkan laporan siswa baru yang diserahkan kepada Kepala Sekolah,dokumen daftar ulang diserahkan kepada Administrasi, dan nota daftar ulang di serahkan kepada Calon Siswa.

![](_page_12_Figure_1.jpeg)

Gambar 4.10 DFD *level 1* Pendaftaran dan Daftar Ulang

Pada DFD level 1 proses Pembagian Kelas terdapat 2 sub proses, yaitu Pembagian Kelas Sesuai Jurusan dan Laporan Pembagian Kelas. Pertama Tata Usaha mengecek *Database* Data Siswa Baru untuk membagi kelas siswa baru sesuai dengan jurusan siswa baru, dan disimpan kedalam *Database* Data Pembagian Kelas. Kedua system mengeluarkan laporan pembagian kelas siswa baru yang diserahkan kepada Kepala Sekolah, Guru Kelas, Guru BK.

![](_page_13_Figure_0.jpeg)

Pada DFD level 1 proses Daftar Ulang terdapat 2 sub proses, yaitu Daftar Ulang dan Laporan Daftar Ulang. Pertama system mengecek *Database* Data Siswa Baru apakah calon siswa sudah melunasi atau belum melunasi pembayaran daftar ulang, untuk Calon Siswa yang ingin melunasi dan mengangsur pembayaran Daftar Ulang dapat menyerahkan dokumen pembayaran dan disimpan kedalam *Database* Daftar Ulang. Kedua system mengeluarkan laporan daftar ulang yang diserahkan kepada Kepala Sekolah, nota daftar ulang baik yang sudah lunas maupun yang mengangsur diserahkan kepada Calon Siswa.

![](_page_14_Figure_0.jpeg)

Gambar 4.12 DFD *level 1* Daftar Ulang

**INFORMATIKA** 

Pada DFD level 1 proses Pembayaran SPP terdapat 2 sub proses, yaitu Pembayaran SPP Siswa dan Laporan Pembayaran SPP. Pertama system mengecek *Database* Data Siswa Baru apakah calon siswa sudah melunasi atau belum melunasi pembayaran SPP, untuk Calon Siswa yang ingin melunasi pembayaran SPP dapat menyerahkan dokumen pembayaran spp dan disimpan kedalam *Database* SPP. Kedua system mengeluarkan laporan pembayaran spp yang diserahkan kepada Kepala Sekolah, nota pembayaran spp yang diserahkan kepada Calon Siswa.

![](_page_15_Figure_0.jpeg)

## 5. *Entity Relation Diagram*

*Entity Relation Diagram(ERD)* menggambarkan hubungan data dari tabel satu ke tabel yang lain. Berikut ini *Entity Relation Diagram* dari Sistem Informasi Pendaftarn Siswa Baru dan Pembayaran SPP pada SMK Nasional Mojosari.

**MAT** 

### *1.Conceptual Data Model*

Pada Gambar 4.14 menjelaskan tantang *Conceptual Data model(CDM)*  yang terdiri dari empat tabel yang saling berhubungan dari sistem informasi Pendaftarn Siswa Baru dan Pembayaran SPP pada SMK Nasional Mojosari.

![](_page_16_Figure_0.jpeg)

*2. Physical Data Model*

Pada Gambar 4.15 menjelaskan tentang *Physical Data Model* yang telah di*generate* dari conceptual data model yang sebelumya dari Sistem Informasi Pendaftarn Siswa Baru dan Pembayaran SPP pada SMK Nasional Mojosari.

![](_page_17_Figure_0.jpeg)

#### 6. Desain *Database*

Dalam sub bab ini akan dijelaskan struktur tabel-tabel yang akan digunakan dalam pembuatan Sistem Informasi Aplikasi Tambah Daya. Data- data dibawah ini akan menjelaskan satu – persatu detail dari struktur tabel setiap tabelnya.

## A. Tabel Input Data Siswa

![](_page_17_Picture_299.jpeg)

# Fungsi : Menyimpan Data Siswa

# Tabel 4.1 Tabel Input Data Siswa

![](_page_18_Picture_185.jpeg)

# B. Tabel Daftar Ulang

![](_page_18_Picture_186.jpeg)

| No.            | Nama_Field         | <b>Type_Data</b> | <b>Keterangan</b> |
|----------------|--------------------|------------------|-------------------|
|                | ID                 | varchar $(50)$   |                   |
| 2              | Nama_kelas         | varchar $(50)$   |                   |
| 3              | Tanggal            | varchar $(50)$   |                   |
| 4              | Jurusan            | varchar $(50)$   |                   |
| $\mathfrak{H}$ | Biaya_daftar_ulang | varchar $(50)$   |                   |
| 6              | Terbayar           | varchar $(50)$   |                   |
| $\tau$         | Kekurangan         | varchar $(50)$   |                   |
| 8              | <b>Status</b>      | varchar $(50)$   |                   |

Tabel 4.2 Tabel Daftar Ulang

C. Tabel Penjualan Formulir

![](_page_19_Picture_185.jpeg)

Tabel 4.3 Tabel Penjualan Formulir

![](_page_19_Picture_186.jpeg)

## D. Tabel Petugas

![](_page_19_Picture_187.jpeg)

| No. | Nama Field   | <b>Type_Data</b> | Keterangan  |
|-----|--------------|------------------|-------------|
|     | Nomor        | varchar $(50)$   | Primary Key |
| 2   | Tanggal      | varchar $(50)$   |             |
| 3   | Pukul        | varchar $(50)$   |             |
| 4   | Nama_Petugas | varchar $(50)$   |             |
| 5   | Nama_piket   | varchar $(50)$   |             |

Tabel 4.4 Tabel Petugas

E. Tabel Pembagian Kelas

![](_page_20_Picture_206.jpeg)

Tabel 4.5 Tabel Pembagian Kelas

![](_page_20_Picture_207.jpeg)

F. Tabel Pembayaran SPP

![](_page_20_Picture_208.jpeg)

## Tabel 4.6 Tabel Pembayaran SPP

![](_page_20_Picture_209.jpeg)

![](_page_21_Picture_77.jpeg)

## 7. Desain *Input & Output*

 Desain input/output merupakan rancangan *input/output* berupa *form* untuk memasukkan data dan laporan sebagai informasi yang dihasilkan dari pengolahan data. Desain *input/output* juga merupakan acuan pembuatan aplikasi dalam merancang dan membangun *system*.

# **a. Menu Utama**

![](_page_21_Picture_4.jpeg)

Gambar 4.16 Desain *Form* Utama

## **b. Master Petugas Jaga**

Bagus 0001 00002 Zainul

00003 Puji

17 Januari 2014 TEKNIK PEMESINAN (TPm)

00004 Wildenti 18 Januari 2014 TEKNIK MESIN OTOMOTIF (TMO)<br>00005 Wicaksono 17 Januari 2014 TEKNIK MESIN OTOMOTIF (TMO)

 $\mathbf{m}$ 

17 Januari 2014 TEKNIK INSTALASI LISTRIK INDUSTRI (TIL) 350000

500000

450000

450000

 $\begin{array}{c|c} 500000 & \equiv \end{array}$ 

350000

450000

450000

 $\overline{a}$ 

![](_page_22_Picture_80.jpeg)

Gambar 4.18 Desain *Form* Daftar Ulang

![](_page_23_Picture_47.jpeg)

## **d. Transaksi Penjualan Formulir**

Gambar 4.19 Desain *Form* Penjualan Formulir

## **e. Form Pembagian Kelas**

![](_page_23_Picture_48.jpeg)

Gambar 4.20 Desain *Form* Pembagian Kelas

![](_page_24_Picture_34.jpeg)

# **f. Transaksi Pembayaran SPP**

![](_page_25_Picture_40.jpeg)

Gambar 4.23 Desain *Form* Laporan Penjualan Formulir

**INSTITUT BISNIS** 

# **h. Laporan Jadwal Petugas**

![](_page_25_Picture_41.jpeg)

Gambar 4.24 Desain *Form* Laporan Jadwal Petugas

# **i. Laporan Daftar Ulang**

![](_page_26_Figure_0.jpeg)

Gambar 4.26 Desain *Form* Laporan Pembayaran SPP

## **k. Laporan Pembayaran SPP**

![](_page_27_Picture_24.jpeg)

![](_page_27_Picture_2.jpeg)